# **Employee Absence Approval by Manager–Quick Reference Guide**

Managers can access and approve absence requests from employees either from the Manager Self Service tab or from their Worklist.

**BOSTON UNIVERSITY** 

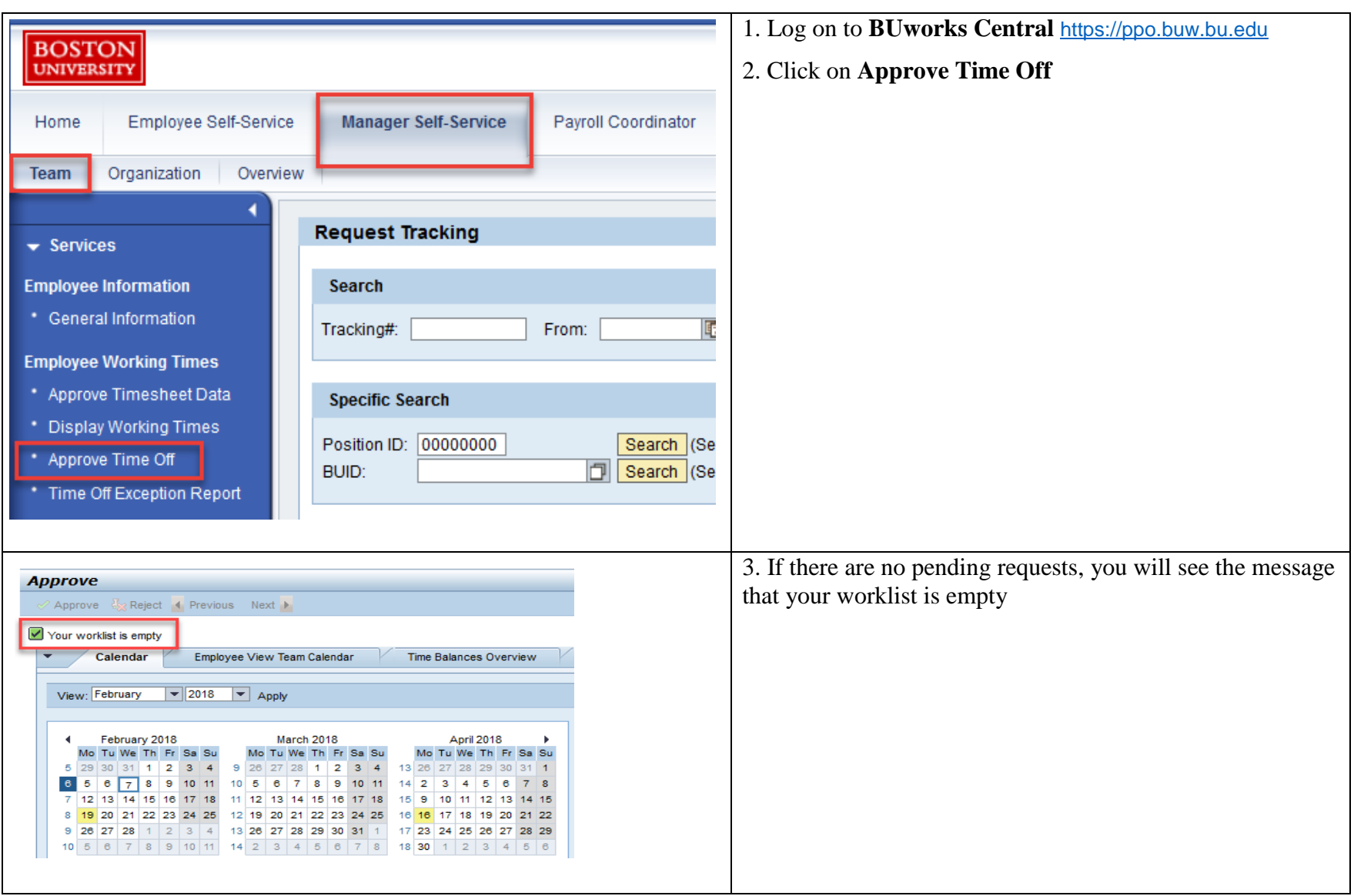

# **BOSTON**<br>UNIVERSITY

## **Employee Absence Approval by Manager–Quick Reference Guide**

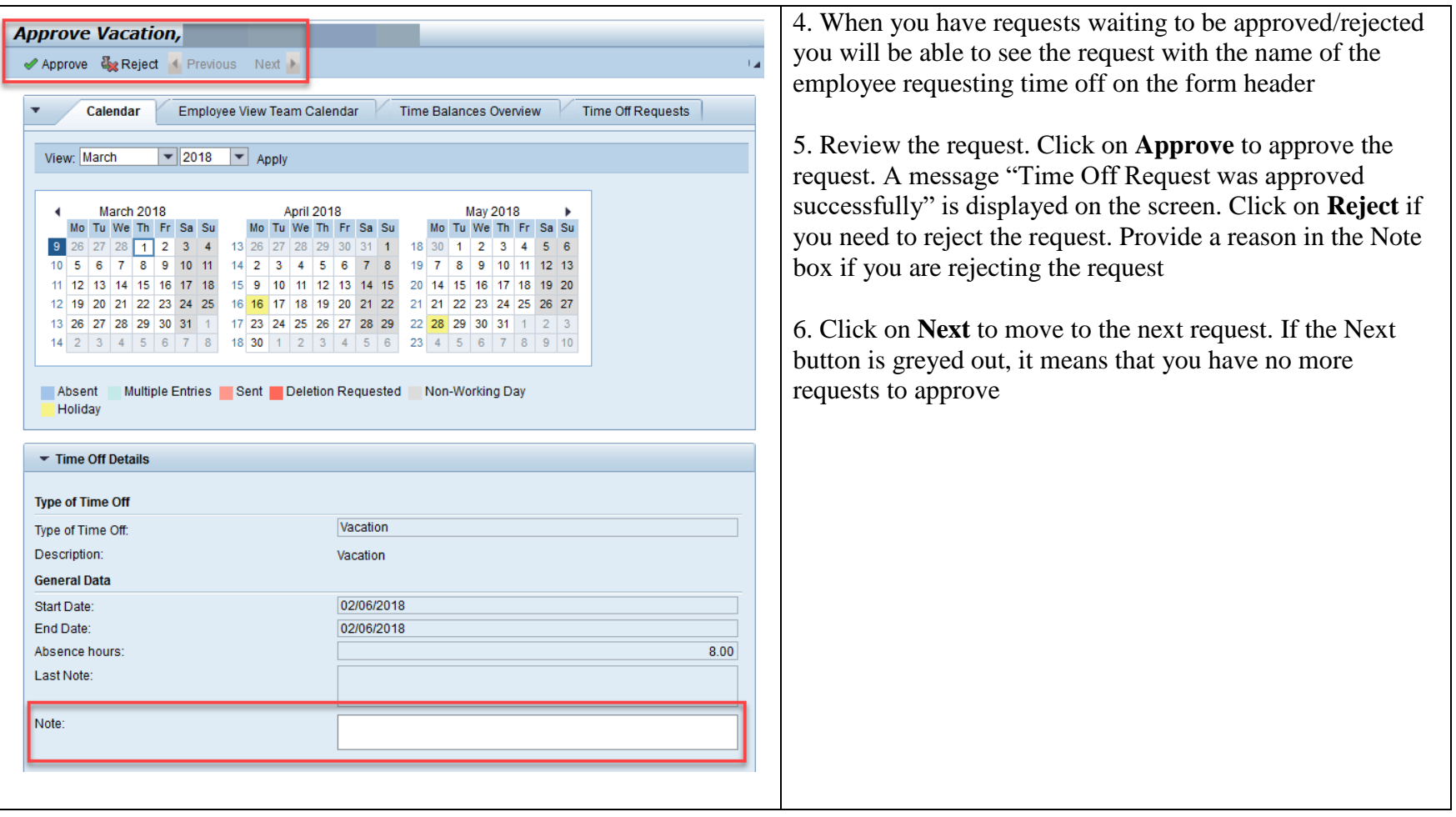

### **Employee Absence Approval by Manager–Quick Reference Guide**

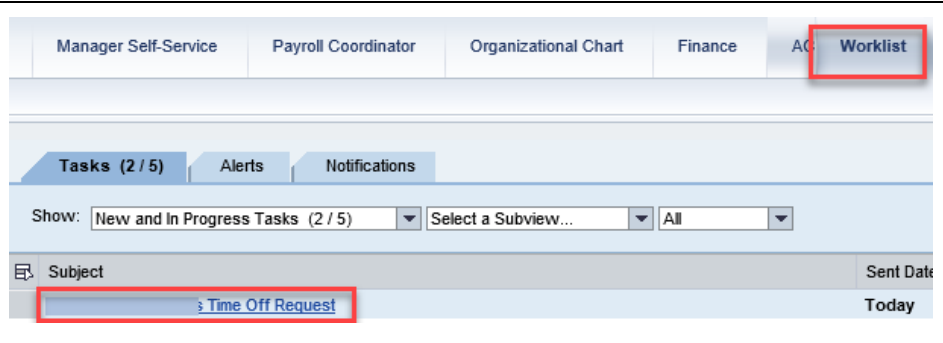

7. To approve a Time Off request from the worklist, click on the **Worklist** tab. Highlight the row with the employee whose time you want to approve

8. Review Time Balances for the employee. The explanations of column descriptions are provided below:

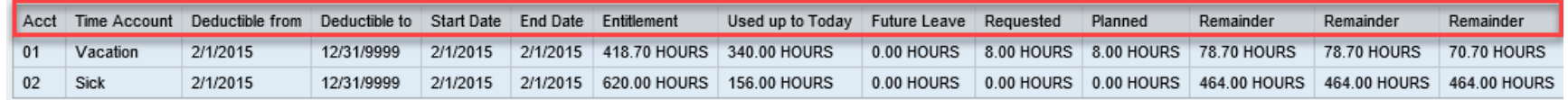

#### ◀ Previous Step Review **A**

**BOSTON UNIVERSITY** 

Time Account describes the absence type (vacation, sick, jury duty etc).

Deductible from and to columns indicate the period of validity. For instance, Comp time is valid six months.

Entitlement describes the amount of hours you have earned as an employee since the day you joined BU

Used upto Today describes the total hours that have been used up until today

Future leave describes only approved hours that will be used in the future

Requested describes all unapproved hours that can either be dated in the past or in the future

Planned describes unapproved hours as well as future approved hours.

Remainder Column 1 describes "all prior approved requests" deducted from "entitlement" ("Entitlement" column minus "Used Up Until today" column)

Remainder Column 2 describes all hours "Used up until today" including "future approved requests" deducted from "entitlement". ("Entitlement" column minus "Used Up Until today" plus "future approved leave" hours)

Remainder Column 3 describes all hours used up until today including all unapproved requests deducted from entitlement.

("Entitlement" column minus "Used Up Until today" plus "planned" hours)

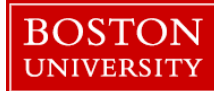

### **Employee Absence Approval by Manager–Quick Reference Guide**

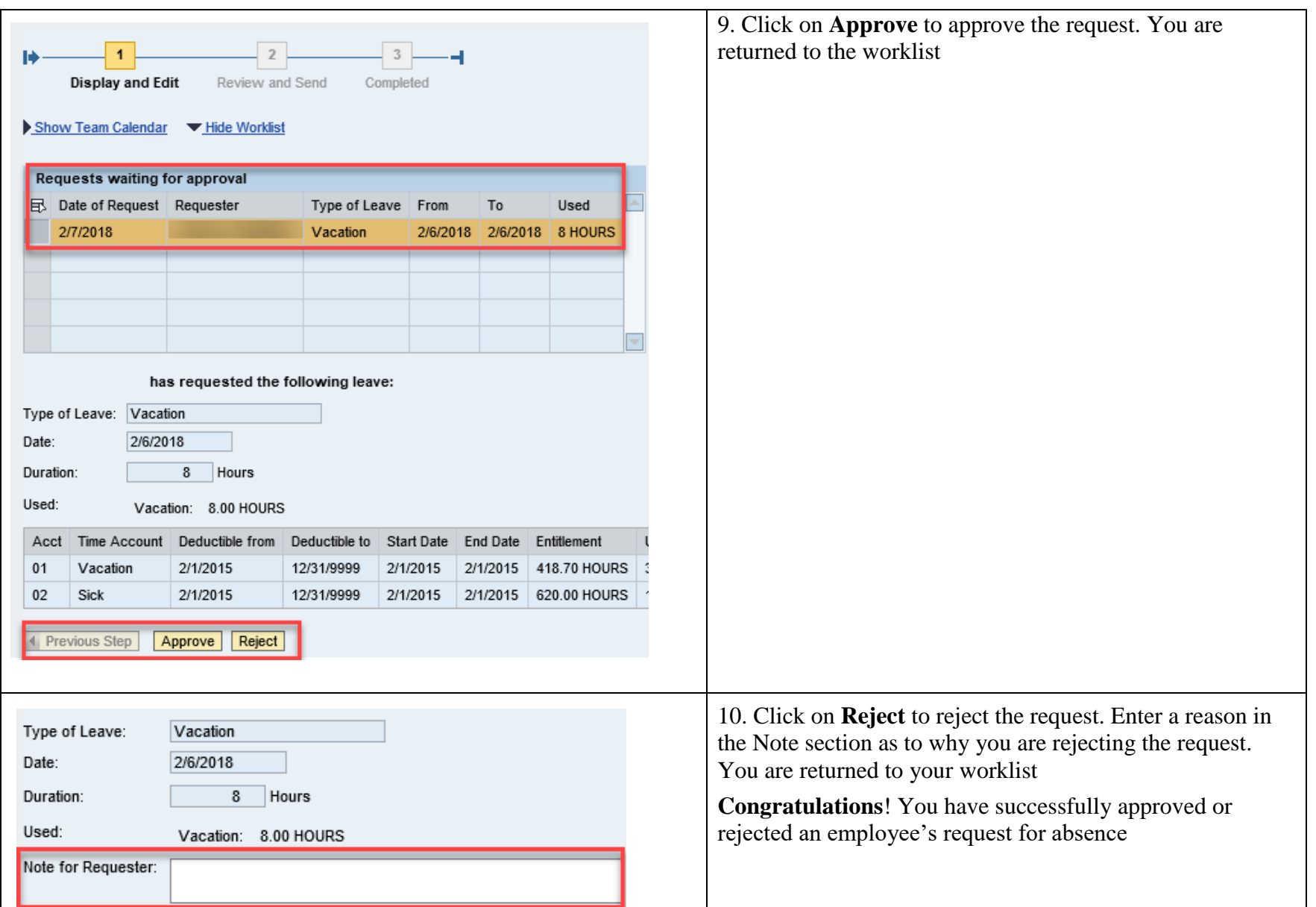